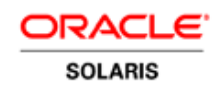

An Oracle White Paper June 2011

Resource Management Case Study for Mixed Workloads and Server Sharing

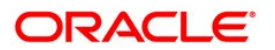

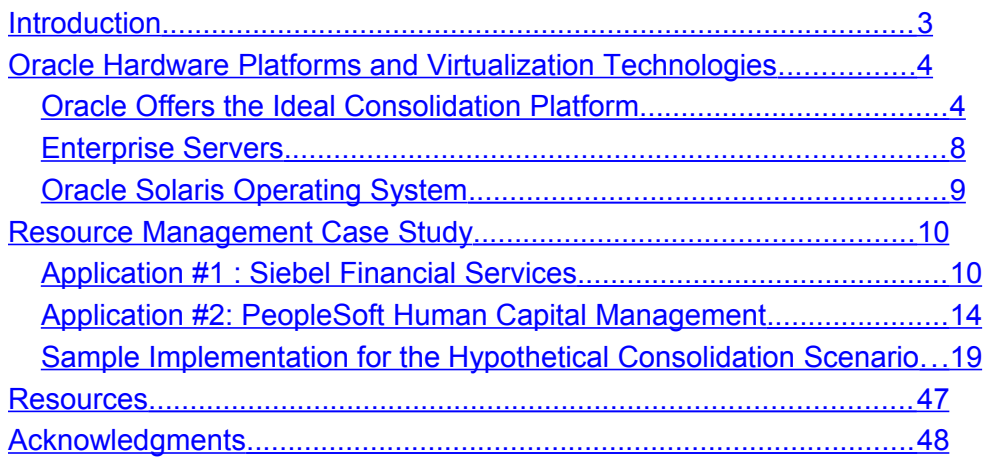

# <span id="page-2-0"></span>Introduction

Application workloads on a server need to be balanced for the system efficiency. Granular resource management is a necessity to achieve the anticipated performance and service levels in any environment, including virtual and consolidated environments. Without good resource management, faulty runaway workloads can bring progress to a halt causing unwanted delays to priority jobs.

In addition, efficient resource management helps organizations economize by consolidating servers. Server consolidation is one of the effective ways to maximize return on investment (ROI) by cutting unnecessary costs on underutilized servers in a datacenter. Resource management allows controlled allocation of resources to different workloads. An OS process and an active database session are examples of a basic unit of workload.

This paper is part 4 of a four-part series. It introduces various virtualization technologies and hardware platforms offered by Oracle that are suitable for server consolidation. A hypothetical resource management case study is provided with examples to demonstrate different features of Oracle Solaris Resource Manager and Oracle Database Resource Manager.

For more details about Oracle Solaris Resource Manager and Oracle Database Resource Manager and how they can be used to to manage system resources effectively in a consolidated environment, see the other parts of this series:

- Part 1: ["Introduction to Resource Management in Oracle Solaris and Oracle Database"](http://www.oracle.com/technetwork/articles/servers-storage-admin/o11-054-intro-rm-419298.pdf)
- Part 2: ["Effective Resource Management Using Oracle Solaris Resource Manager](http://www.oracle.com/technetwork/articles/servers-storage-admin/o11-055-solaris-rm-419384.pdf)*"*
- Part 3: ["Effective Resource Management Using Oracle Database Resource Manager"](http://www.oracle.com/technetwork/articles/servers-storage-admin/o11-056-oracledb-rm-419380.pdf)

The target audience of this paper is Oracle Solaris System Administrators and Oracle Database Administrators. For the sake of simplicity, the acronym "CPU" was used in many places in reference to virtual processors and hardware threads.

# <span id="page-3-1"></span>Oracle Hardware Platforms and Virtualization Technologies

For various reasons, the traditional IT approach has been one dedicated system per workload. However, such an approach led to overprovisioned and underutilized hardware assets in datacenters and server farms. Also, over the past few years, many datacenters have grown at a significant pace causing global concern over their energy consumption and carbon emission levels. Datacenter owners are now under pressure more than ever for economic, environmental, and political reasons to reduce the energy consumption of their datacenters.

One of the most cost-effective ways to enhance server utilization and to reduce datacenter footprint and energy consumption is to consolidate multiple workloads onto a small number of physical servers using virtualization and other means. With the widespread availability of sophisticated technologies and the variety of features built into the operating systems, database management systems, and other software, it is possible to achieve the required levels of performance, often called a Service Level Agreement (SLA), even in a consolidated virtual environment.

An SLA is a negotiated agreement between two parties, usually between the customer and the service provider. In corporate-level SLAs, system managers might act as the service provider while the end users are the customers. The service provider and customer set up as SLA that establishes a user-oriented view of the workload mix and the service levels required. For example, an SLA might state "80 percentile response time under 5 seconds for the Pricing Process transaction with up to 250 concurrent users during the peak hour."

Maintaining and adhering to SLAs is crucial in consolidated and Web hosting environments, such as cloud computing, to provide predictable service levels to customers.

# <span id="page-3-0"></span>Oracle Offers the Ideal Consolidation Platform

Oracle Corporation offers a powerful consolidation platform with a rich set of hardware and software technologies for server, storage, and desktop virtualization, which can be used separately or together to reduce IT costs and increase the simplicity of the operational infrastructure. These technologies provide several forms of partitioning as a basis for consolidation. This document revolves around virtualizing enterprise-class servers, so it focuses on server virtualization.

# **Server Virtualization**

Server virtualization technologies enhance consolidation strategies by helping organizations create administrative and resource boundaries between applications on a system to meet performance and security requirements.

## **Dynamic Domains**

Dynamic Domains technology is available on Oracle's Sun SPARC Enterprise M-series servers, and it allows a single server to be divided into multiple electrically isolated partitions for the purpose of workload isolation. Each domain runs its own instance of Oracle Solaris. These instances do not need to be the same version. Hardware and software failures are contained within a domain, which increases availability and provides a reliable, secure platform for running multiple applications simultaneously.

Dynamic Reconfiguration technology helps reduce or eliminate downtime when adding, removing, repairing, upgrading, or dynamically reconfiguring the hardware components.

Dynamic Domains can be used alone or with Oracle Solaris Containers to provide a flexible and powerful combination of hardware-based and software-based system virtualization.

## **Oracle VM**

Oracle VM is a family of products that work together to facilitate virtual environment creation and management. Consisting of Oracle VM Server and the integrated Oracle VM Manager, which is a browser-based management console, Oracle VM makes it easy to create and manage virtual server pools running on servers across an enterprise.

### **Oracle VM Server for SPARC**

Oracle VM Server for SPARC (previously known as Logical Domains), a software partitioning and server virtualization technology, was built for Oracle servers based on the sun4v architecture. It provides a full virtual machine that runs an independent Oracle Solaris instance and contains a wide range of virtualized devices.

Oracle's Sun SPARC Enterprise T-series servers deliver built-in, no-cost virtualization through logical domains. A logical domain is a discrete logical grouping with its own Oracle Solaris OS, hardware resources, and identity within a physical server. Each logical domain can be created, destroyed, reconfigured, and rebooted independently without requiring a power-cycle of the server.

### **Oracle VM Server for x86**

[Oracle VM Server for x86,](http://www.oracle.com/us/technologies/virtualization/oraclevm/index.html) which is free to download, provides an intuitive graphical interface for creating and managing virtual server pools running on x86 and x64 systems. This virtualization software fully supports Oracle and non-Oracle applications as well as Oracle Solaris, Linux, and Microsoft Windows as guest operating systems. A wide range of Oracle products, including Oracle Database, Oracle Fusion Middleware, Applications Unlimited, and Oracle Linux are certified with Oracle VM Server for x86.

### **Oracle Enterprise Manager**

Oracle Enterprise Manager provides a comprehensive management solution for managing virtual machines, operating systems, and application software (where applicable) from a single product. Oracle VM Management Pack provides integrated, in-depth health and performance monitoring, configuration management, and lifecycle automation for virtual and physical infrastructures for maximum efficiency.

### **Oracle VM Manager**

Oracle VM Manager provides a feature-rich graphical interface for creating and managing Oracle VM environments. With Oracle VM Manager, administrators can load balance across resource pools and automatically reduce or eliminate outages associated with server downtime.

#### **Oracle VM Templates**

Oracle VM Templates facilitate rapid software deployment by providing preinstalled and preconfigured software images. Templates are available for download for many key Oracle products including Oracle Database and Oracle Fusion Middleware.

### **Oracle Solaris Containers**

Oracle Solaris Containers are an integral part of the Oracle Solaris 10 operating system and they provision many secure, isolated runtime environments for individual applications using software defined boundaries. All containers run under a single Oracle Solaris kernel enabling fine-grained control over system resources within a consolidated server. In addition, applications can be managed independently of each other.

An Oracle Solaris Container is an Oracle Solaris zone that is bound to a resource pool. A resource pool is a logical entity that owns a subset of the system resources, such as CPU and memory. The resource management features in Oracle Solaris enables system administrators to create resource pools and allocate resources to multiple applications within a single container or to assign and isolate resources to specific containers.

Applications running on the older Solaris 8 and 9 operating systems can run in containers on Oracle Solaris 10 giving organizations access to the latest hardware and operating system advancements without impacting their existing investments in applications.

Oracle's Sun SPARC Enterprise M-series servers support Oracle Solaris Containers in Dynamic Domains, and Oracle's Sun SPARC Enterprise T-series servers support Oracle VM Server for SPARC technologies.

Oracle Solaris Containers are integrated into Oracle Solaris 10. Hence, the Containers partitioning technology is readily available at no additional cost for Oracle Solaris 10 customers to consolidate multiple workloads on SPARC and x86 and x64 systems.

# **Storage Virtualization**

The following storage virtualization technologies from Oracle can help organizations eliminate redundant data, reduce bandwidth requirements, gain flexibility, and better utilize existing infrastructure to reduce space, power, and cooling requirements.

- •**Oracle Solaris ZFS** decouples the file system from physical storage allowing more efficient use of storage devices. By automatically allocating space from a shared pool of storage resources when needed, ZFS simplifies storage management. No-cost volume management functionality has been integrated into Oracle Solaris 10.
- •**Oracle Exadata Storage Server** offers extreme I/O performance with tens of gigabytes of raw I/O bandwidth making it ideal for storage consolidation. I/O scheduling can be performed using the built-in I/O Resource Manager to keep the I/O devices in Exadata storage cells busy and efficient.
- •**Network File System** (NFS) enables the transparent sharing of data and programs between heterogeneous systems and allows access to files without regard to their physical location.
- • [Oracle Database 11g Direct NFS Client](http://www.oracle.com/technetwork/articles/directnfsclient-11gr1-twp-129785.pdf) integrates NFS client functionality in Oracle Database software. Through this integration, the I/O path between Oracle Database and the NFS server is optimized to provide significantly superior performance. In addition, Direct NFS Client simplifies, and in many cases automates, the performance optimization of the NFS client configuration for different database workloads.
- •**Oracle Automatic Storage Management** is integrated into Oracle Database 10*g* and later releases and provides a simple storage management interface that is consistent across all server and storage platforms for greater management flexibility and efficiency.

#### **Desktop Virtualization**

Oracle provides the following set of client-based and server-based desktop virtualization solutions that transcend the limitations of conventional desktop computing to deliver secure, anytime, anywhere access to IT resources from any device:

- •**Sun Ray Clients** are ideal for displaying server-hosted virtual desktops. With no moving parts and no local operating system to manage, Sun Ray Clients provide a cost-effective, highly functional thin-client alternative to desktop and laptop computers and reduce many of the problems associated with traditional desktop deployments.
- •**Oracle VM VirtualBox** lets client systems run multiple operating environments at the same time to get the most flexibility and utilization out of systems.
- •IT staff can reduce the overhead associated with managing individual desktop operating systems by using **Oracle Virtual Desktop Infrastructure** to standardize on virtual desktop images that can be used across organizations. Users get the flexibility of accessing the same desktop environment from many different client devices and locations.
- •**Oracle Secure Global Desktop** delivers secure access to centralized, server-hosted Windows, UNIX, mainframe, and midrange applications from a variety of clients, including Windows PCs, Mac OS X systems, Oracle Solaris workstations, Linux PCs, thin clients, and more.

# <span id="page-7-0"></span>Enterprise Servers

Oracle's SPARC and x64 servers offer reliability, availability and serviceability, superior scalability and price/performance, efficient power and cooling, and the broadest offerings in virtualization and consolidation.

# **Sun SPARC Enterprise T-series Servers**

Oracle's Sun SPARC Enterprise T-series servers are environmentally efficient servers that provide built-in hardware virtualization capabilities and deliver superior throughput performance. Multithreaded processors in T-series systems encompass the techniques of both Chip Multiprocessors (CMP) and hardware multithreading in a single chip: CMP with multiple cores per processor and multiple threads per core to improve the instructions processed per cycle. Oracle VM Server for SPARC technology is built into these systems to allow the partitioning of hardware resources, including individual CPU threads for complete isolation between operating system instances.

Combined with embedded cryptographic acceleration, floating-point unit (FPU), I/O, integrated 10 gigabit Ethernet (10 GbE), eco-friendly server design for low power consumption and heat dissipation, and built-in no cost virtualization technology, Sun SPARC Enterprise T-series servers have fewer parts, better reliability and security, and compatibility with the SPARC v9 specification. In addition, they accommodate more users, applications, and workloads making them an ideal powerhouse for server and workload consolidation.

# **Sun SPARC Enterprise M-series Servers**

Powered by SPARC64 processors, Oracle's Sun SPARC Enterprise M-series servers offer high reliability, availability, and serviceability (RAS) as well as superior vertical scalability. Sun SPARC Enterprise M-series servers provide a built-in virtualization capability known as Dynamic Domains. With this technology, administrators can partition a system along hardware boundaries into domains that are electrically fault-isolated from one another.

These powerful servers incorporate many key RAS features, such as Automatic System Recovery (ASR), optional multipathing support to the storage subsystems and networks, and hot-swappable power supplies.

The ability to partition the system into sub-board level domains and the ability to assign or reassign hardware resources to each domain on demand using Dynamic Reconfiguration technology coupled with powerful RAS features make these systems ideally suited for consolidating applications and optimally virtualizing and utilizing resources. Mission-critical workloads, large single instance databases, and consolidation projects are good examples of workloads that might benefit from Sun SPARC Enterprise M-series servers.

# **Sun x64 Servers**

Oracle's Sun x64 servers run 32- and 64-bit operating systems and applications unmodified. Built around Intel and AMD enterprise-class processors, Sun x64 servers and blade systems are designed to deliver the performance and memory capacity that is necessary when consolidating many existing workloads onto a single server. Virtual machine monitors such as Oracle VM Server for x86, Xen, Microsoft Virtual Server, and VMware Infrastructure can be used to virtualize the hardware to run multiple operating systems on a single server. For example, a single system running Oracle VM Server for x86 can support multiple guest operating systems including the Oracle Solaris, Linux, and Microsoft Windows operating systems.

# **Oracle Enterprise Manager Ops Center**

Oracle Enterprise Manager Ops Center is a datacenter lifecycle management tool that provides the ability to discover, provision, patch, manage, and monitor the assets in one or more datacenters from a Web browser. The remote management capabilities are designed to help increase availability and utilization and minimize downtime.

The Web console displays a consolidated view of datacenter resources, including physical systems (x86 and SPARC), operating systems, Oracle Solaris Containers, and logical domains.

# <span id="page-8-0"></span>Oracle Solaris Operating System

Oracle Solaris is the single most important piece of software that has majority of the previously mentioned virtualization technologies built into it. Technologies such as Oracle Solaris ZFS, Oracle Solaris Containers, Resource Manager, Logical Domain Manager run on top of Oracle Solaris.

For customers facing challenging business and technical requirements, such as lowering costs, simplifying system administration, and maintaining high service levels, Oracle Solaris is the ideal choice. Its innovative, built-in features deliver industry-leading reliability, availability, and security.

# <span id="page-9-1"></span>Resource Management Case Study

This case study demonstrates how to consolidate multiple applications and databases onto a single server using Oracle virtualization technologies and the resource management features found in Oracle Solaris and Oracle Database. The configurations shown here should not treated as the Oracle recommended configurations for a consolidation environment. The objective is to show various resource management features with examples. These examples are strictly for the purpose of demonstration.

You are strongly encouraged to refer to part 1 of this series, ["Introduction to Resource Management in](http://www.oracle.com/technetwork/articles/servers-storage-admin/o11-054-intro-rm-419298.pdf%20) [Oracle Solaris and Oracle Database"](http://www.oracle.com/technetwork/articles/servers-storage-admin/o11-054-intro-rm-419298.pdf%20)for an overview of resource management features in Oracle Solaris and Oracle Database.

This case study assumes that a fictitious organization is consolidating Oracle's Siebel Financial Services, Oracle's PeopleSoft Human Capital Management applications, and the corresponding databases on a single Sun SPARC Enterprise T5240 Server from Oracle. The server has two 8-core 1.6-GHz UltraSPARC T2 Plus processors (128 virtual processors) and 64 GB of physical memory.

The workload characteristics of the enterprise applications are discussed briefly in the following set of tables along with the existing and proposed hardware configurations.

# <span id="page-9-0"></span>Application #1 : Siebel Financial Services

Table 1 describes the characteristics of the deployed application modules in the fictional organization.

# **TABLE 1. DEPLOYED SIEBEL FINANCIAL SERVICES MODULES AND THEIR BEHAVIOR**

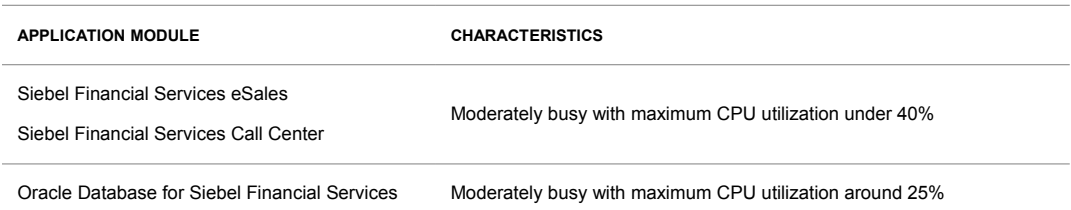

Table 2 lists the existing and proposed hardware configurations.

**TABLE 2. DEPLOYED AND PROPOSED HARDWARE CONFIGURATIONS FOR SIEBEL FINANCIAL SERVICES**

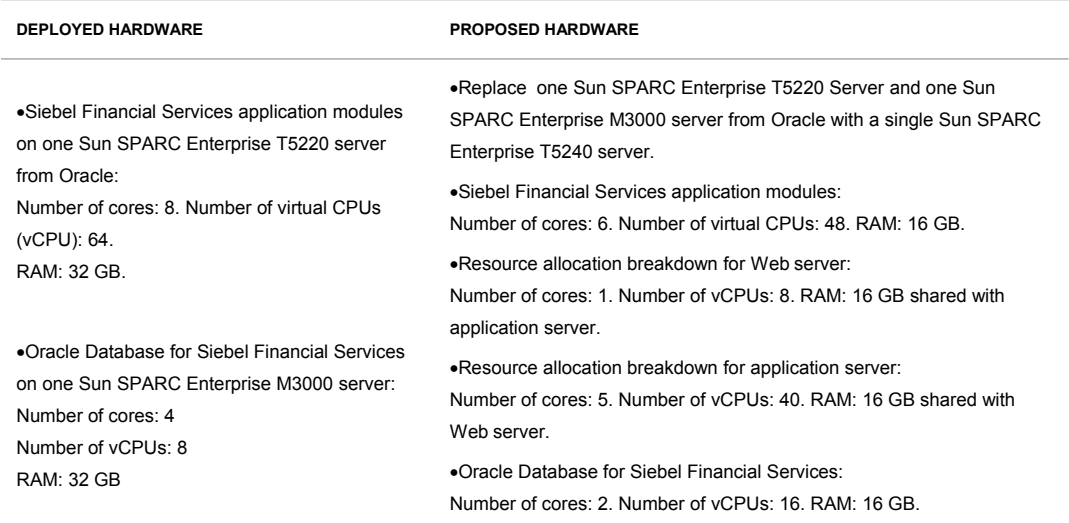

Table 3 lists out the proposed virtualization options for better resource utilization.

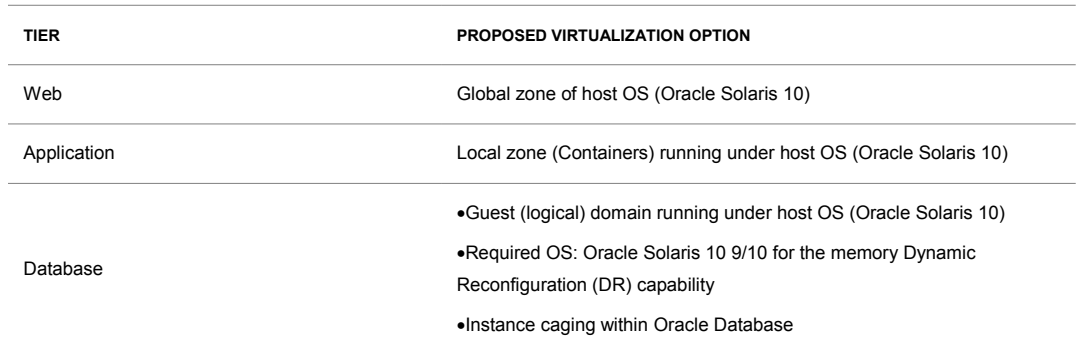

# **TABLE 3. CHOICE OF VIRTUALIZATION FOR SIEBEL FINANCIAL SERVICES**

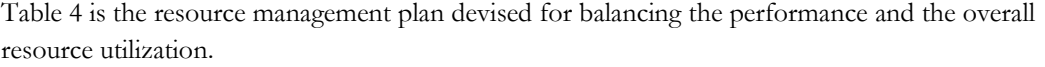

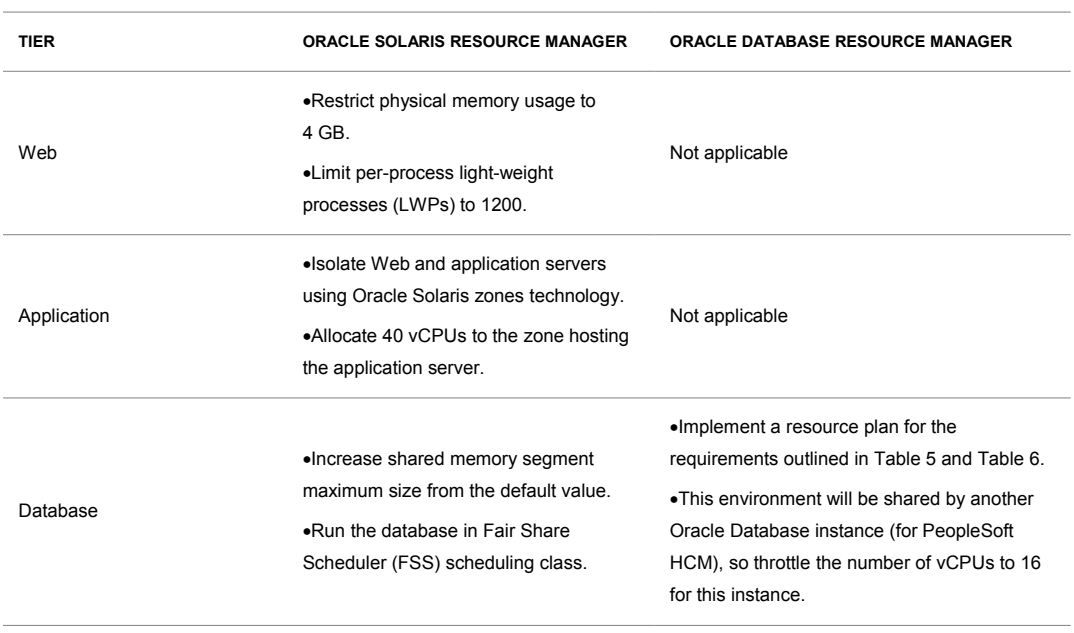

**TABLE 4. RESOURCE MANAGEMENT REQUIREMENTS FOR SIEBEL FINANCIAL SERVICES**

Table 5 and Table 6 show the database resource consumption caps that will be implemented as a resource plan in Oracle Database. Database users with equal weights get the same priority. Higher weight means higher priority.

**Note**: DOP = Degree of Parallelism; IOPS = Number of I/O operations per second; UNL=Unlimited

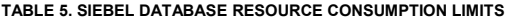

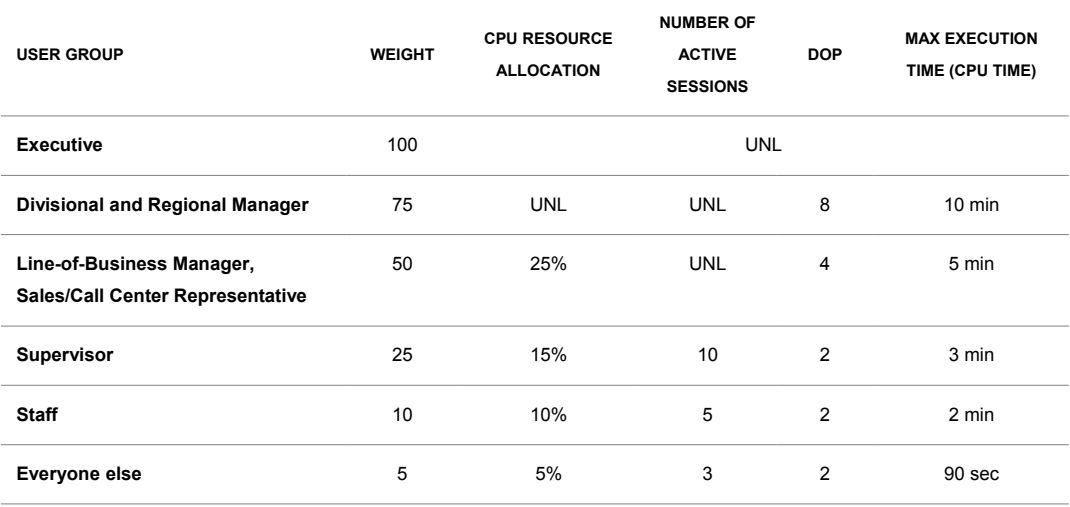

**TABLE 6. SIEBEL DATABASE RESOURCE CONSUMPTION LIMITS CONTINUED** 

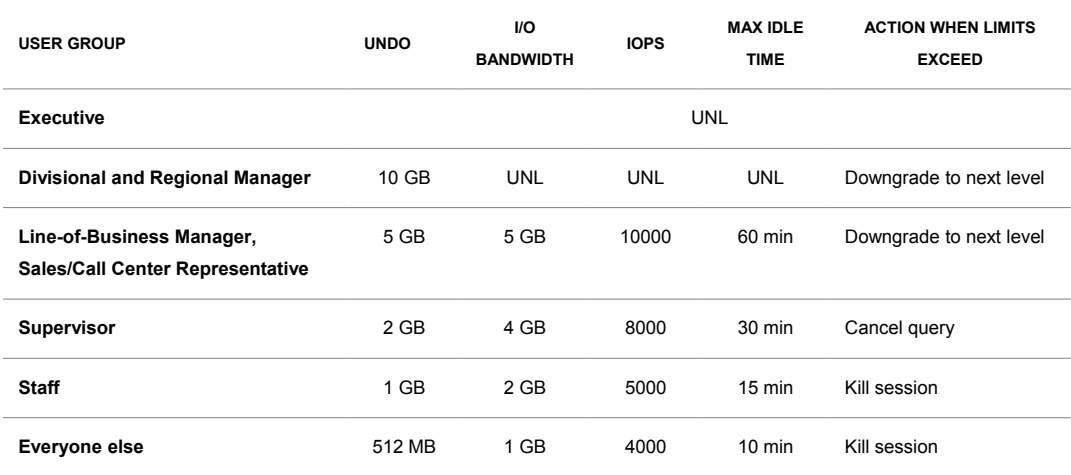

The workload characteristics of the second enterprise application, PeopleSoft Human Capital Management, are discussed briefly in the following set of tables along with the existing and proposed hardware configurations.

# <span id="page-13-0"></span>Application #2: PeopleSoft Human Capital Management

Table 7 lists the characteristics of the deployed application modules.

| <b>APPLICATION MODULE</b>            | <b>CHARACTERISTICS</b>                                                                                                    |
|--------------------------------------|----------------------------------------------------------------------------------------------------|
| PeopleSoft Human Resources           | •Moderately busy during day with maximum CPU utilization < 30%<br>•Mostly quiet after 10 p.m. with average CPU utilization under 2%                                                                                                    |
| PeopleSoft Payroll for North America | •Semi-monthly payroll processing<br>• Extremely busy only for few hours once in every 15 days after 10 p.m.<br>with average CPU utilization around 50% (this includes process<br>scheduler and database's CPU activity)<br>•Mostly idle for the rest of the days with almost no CPU consumption                                                                                        |
| Oracle Database for PeopleSoft HCM   | •Moderately busy during day with maximum CPU utilization < 15%<br>•Mostly quiet after 10 p.m. with average CPU utilization under 2% except<br>when processing payroll<br>• Extremely busy only for few hours once in every 15 days after 10 p.m.<br>during payroll processing with average CPU utilization around 50% (this<br>includes process scheduler and database's CPU activity) |

**TABLE 7. DEPLOYED PEOPLESOFT HUMAN CAPITAL MANAGEMENT MODULES AND THEIR BEHAVIOR**

# Table 8 shows the existing and proposed hardware configurations.

L

**TABLE 8. DEPLOYED AND PROPOSED HARDWARE CONFIGURATIONS FOR PEOPLESOFT HCM**

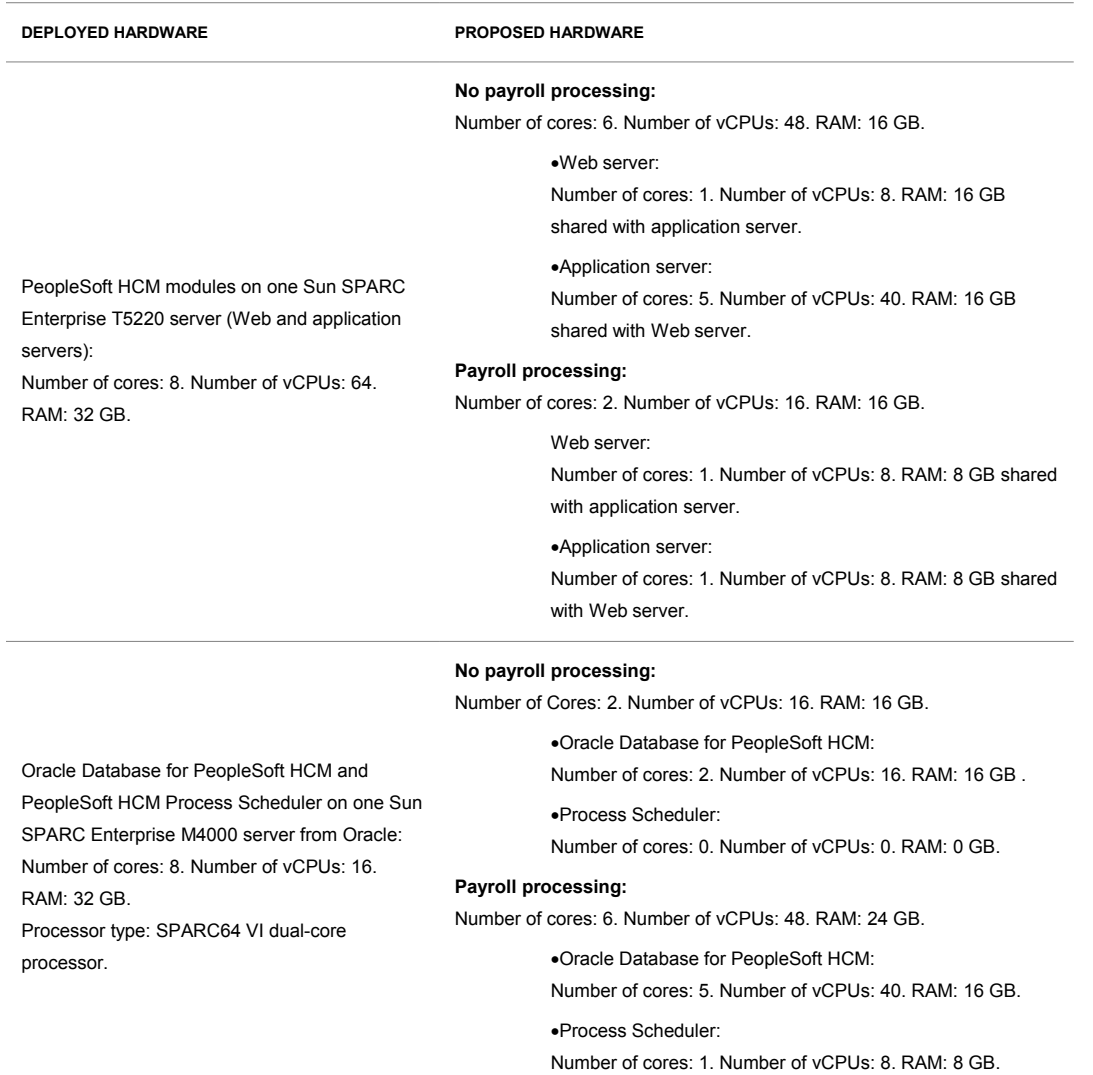

Table 9 lists the proposed virtualization options for better resource utilization.

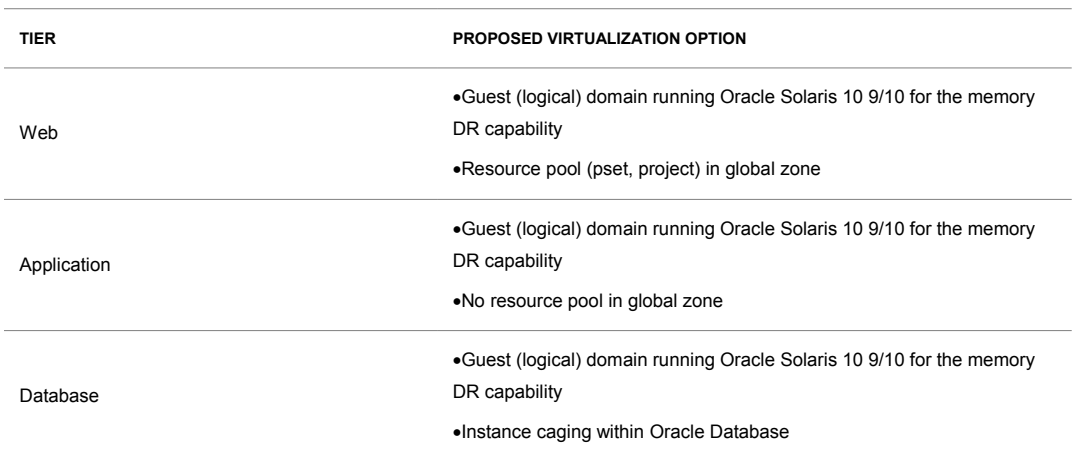

### **TABLE 9. CHOICE OF VIRTUALIZATION FOR PEOPLESOFT HCM**

Table 10 shows the resource management plan devised for balancing the performance and the overall resource utilization.

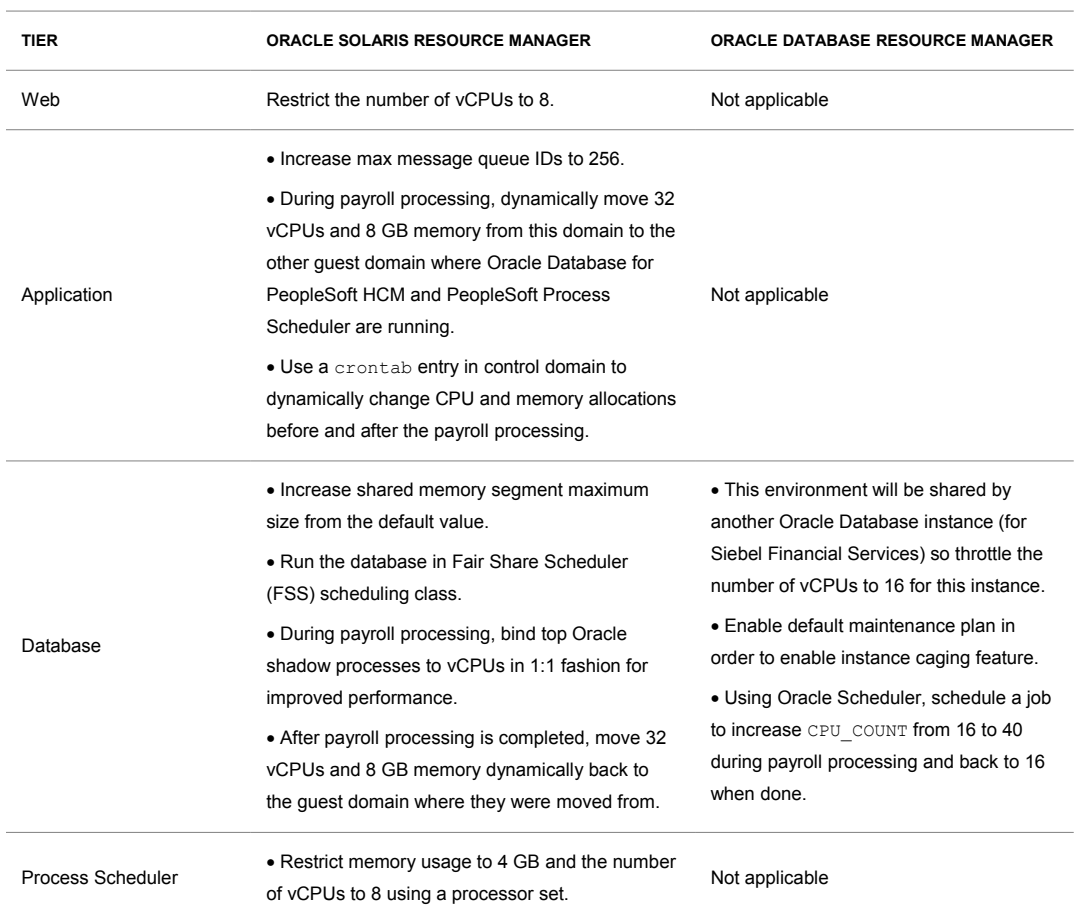

# **TABLE 10. RESOURCE MANAGEMENT REQUIREMENTS FOR PEOPLESOFT HCM**

Figure 1 shows the pictorial representation of the hypothetical consolidation scenario that is being considered.

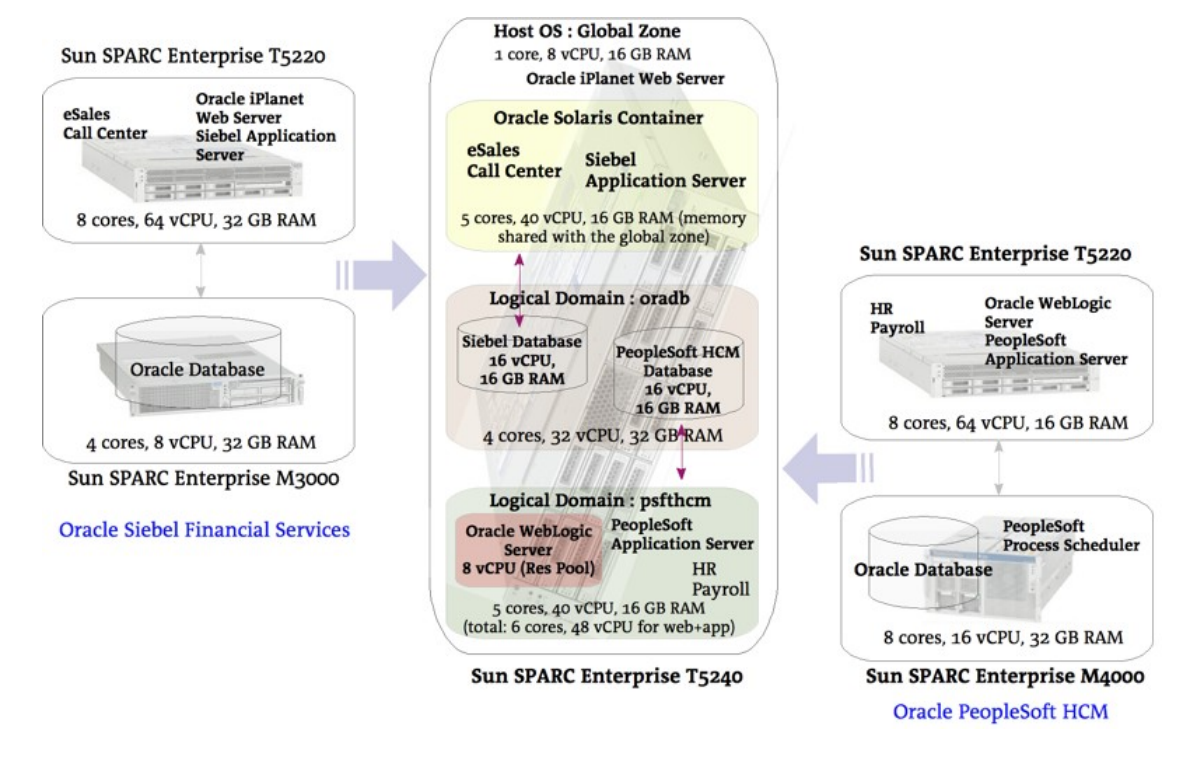

Figure 1. Existing and Proposed Hardware Configurations for a Fictional Organization

**Host OS : Global Zone Host OS : Global Zone** 1 core, 8 vCPU, 16 GB RAM 1 core, 8 vCPU, 16 GB RAM **Oracle iPlanet Web Server** Oracle iPlanet Web Server **Oracle Solaris Container Oracle Solaris Container** eSales eSales **Siehel Siebel Call Center Call Center Application Server Application Server** 5 cores, 40 vCPU, 16 GB RAM (memory 5 cores, 40 vCPU, 16 GB RAM (memory shared with the global zone) shared with the global zone) Payroll Configuration Logical Domain : oradb Logical Domain: oradb Siebel DB **Siebel Database PeopleSoft** 16 vCPU, 16 GB RAMO PeopleSoft HCM 16 vCPU. **Process Scheduler**<br>8 vCPU, 8 GB RAM **Database** 16 GB RAM **PeopleSoft HCM DB** 16 vCPU, (Res Pool) 16 GB RAM 40 vCPU, 16 GB RAM 4 cores, 32 vCPU, 32 GB RAM 8 cores, 64 vCPU, 40 GB RAM **Post-Payroll** Configuration **Logical Domain: psfthcm Logical Domain: psfthcm** PeopleSoft PeopleSoft Oracle WebLogic Oracle WebLogic **Application Server Application Server Server** Server<br>8 vCPU (Res Pool) 8 vCPU (Res Pool) HR **HR** Payroll Payroll 5 cores, 40 vCPU, 16 GB RAM 1 core, 8 vCPU, 8 GB RAM (total: 6 cores, 48 vCPU for web+app) (total: 2 cores, 16 vCPU for web+app)

Figure 2 is a graphical representation of the dynamic reconfiguration of CPU and memory resources before and after payroll processing.

Sun SPARC Enterprise T5240

Sun SPARC Enterprise T5240

Figure 2. Proposed Dynamic Reconfiguration in a PeopleSoft Payroll Environment

<span id="page-18-0"></span>Sample Implementation for the Hypothetical Consolidation Scenario

The following sections have the implementation details for the consolidation scenario outlined previously. For the benefit of the reader, plenty of comments are embedded in the examples.

### **Task 1. Create a Guest Domain for Oracle Database**

Perform the following as an Oracle Solaris system administrator in the host operating system environment (control domain). These examples assume that Oracle VM for SPARC software is already installed in the global zone of the host operating system.

```
/* Create guest domain to run Oracle Database for
       Siebel and PeopleSoft applications */
# ldm add-domain oradb
/* Add 32 CPUs or 4 cores to the guest domain */
# ldm add-vcpu 32 oradb
```

```
/* Add 32 GB memory to the guest domain */
# ldm add-memory 32G oradb
/* Add two crypto devices to the guest domain */
# ldm add-crypto 2 oradb
/* Add nxge1 network device to the guest domain */
# ldm add-vsw net-dev=nxge1 guest-vsw1 primary
# ldm add-vnet vnet2 guest-vsw1 oradb
/* Specify the devices to be exported by the virtual disk server 
       as a virtual disk to the guest domain */
# fstyp /dev/dsk/c0t1d0s2
ufs
# fstyp /dev/dsk/c2t4d1s6
ufs
# fstyp /dev/dsk/c2t4d2s6
ufs
# ldm add-vdsdev /dev/dsk/c0t1d0s2 vol1@primary-vds0
# ldm add-vdsdev /dev/dsk/c2t4d1s6 datavol@primary-vds0
# ldm add-vdsdev /dev/dsk/c2t4d2s6 redovol@primary-vds0
/* Add the virtual disks created above to the guest domain */
# ldm add-vdisk vdisk1 vol1@primary-vds0 oradb
# ldm add-vdisk vdisk2 datavol@primary-vds0 oradb
# ldm add-vdisk vdisk3 redovol@primary-vds0 oradb
/* Specify the boot disk for the guest domain */
# ldm set-var boot-device=vdisk1 oradb
/* Set auto-boot property to true for the guest domain */
# ldm set-variable auto-boot\?=true oradb
/* Bind resources to the guest domain */
# ldm bind-domain oradb
/* Verify the resource bindings for the oradb guest domain */# ldm list-bindings oradb
NAME STATE FLAGS CONS VCPU MEMORY UTIL UPTIME
oradb bound ----v- 15000 32 32G
```

```
MAC
  00:14:4f:f8:ad:29
HOSTID
  0x84f8ad29
...
CORE
   CID CPUSET
   6 (48, 49, 50, 51, 52, 53, 54, 55)
   7 (56, 57, 58, 59, 60, 61, 62, 63)
   8 (64, 65, 66, 67, 68, 69, 70, 71)
   9 (72, 73, 74, 75, 76, 77, 78, 79)
VCPU
   VID PID CID UTIL STRAND
   0 48 6 100%
   1 49 6 100%
   2 50 6 100%
   ...
   29 77 9 100%
   30 78 9 100%
   31 79 9 100%
MAU
   ID CPUSET
   6 (48, 49, 50, 51, 52, 53, 54, 55)
   7 (56, 57, 58, 59, 60, 61, 62, 63)
MEMORY
 RA PA SIZE
  0xe000000 0x40e000000 16G
  0x40e000000 0x80e000000 16G
VARIABLES
  auto-boot?=true
   boot-device=vdisk1
VSW
```
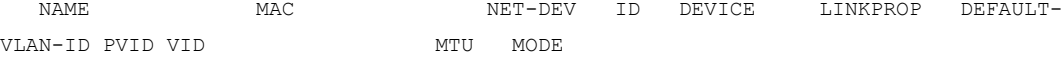

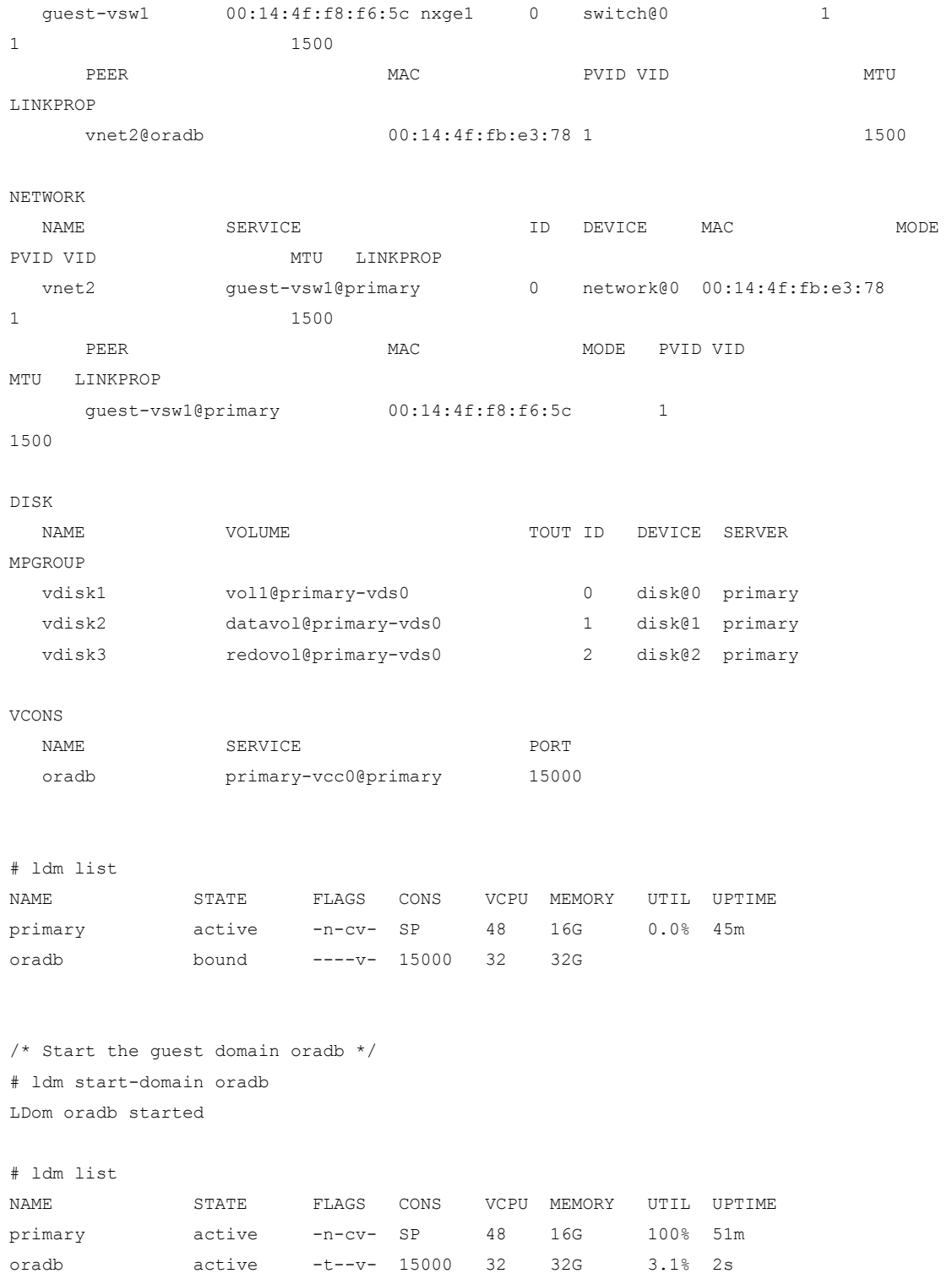

```
/* Install Oracle Solaris as a network install.
    In this example, we install Oracle Solaris 10 10/09. */
# telnet localhost 15000
Trying 127.0.0.1...
Connected to localhost.
Escape character is '^]'.
~Connecting to console "oradb" in group "oradb" ....
{0} ok boot net - install
Boot device: /virtual-devices@100/channel-devices@200/network@0 File and args: -
install
Requesting Internet Address for 0:14:4f:fb:e3:78
SunOS Release 5.10 Version Generic_141444-09 64-bit
Copyright 1983-2009 Sun Microsystems, Inc. All rights reserved.
Configuring devices.
...
# hostname
oradb
# cat /etc/release
                 Oracle Solaris 10 9/10 s10s u9wos 14a SPARC
    Copyright (c) 2010, Oracle and/or its affiliates. All rights reserved.
                            Assembled 11 August 2010
# psrinfo -pv
The physical processor has 16 virtual processors (0-15)
 UltraSPARC-T2+ (chipid 0, clock 1582 MHz)
The physical processor has 16 virtual processors (16-31)
 UltraSPARC-T2+ (chipid 1, clock 1582 MHz)
# prtconf | grep Mem
Memory size: 32768 Megabytes
```
**Task 2. Create a Guest Domain for the PeopleSoft HCM Application**

Execute the following as an Oracle Solaris system administrator in the control domain of the host operating system environment. This logical domain will have PeopleSoft Web and application server domains running.

```
# ldm add-domain psfthcm
# ldm add-vcpu 48 psfthcm
# ldm add-memory 16G psfthcm
# ldm add-crypto 1 psfthcm
# ldm add-vsw net-dev=nxge2 guest-vsw2 primary
# ldm add-vnet vnet3 guest-vsw2 psfthcm
# fstyp /dev/dsk/c1t0d0s2
ufs
# ldm add-vdsdev /dev/dsk/c1t0d0s2 psftboot@primary-vds0
# ldm add-vdisk vdisk4 psftboot@primary-vds0 psfthcm
# ldm set-variable auto-boot\?=false psfthcm
# ldm bind-domain psfthcm
# ldm list-bindings psfthcm
NAME STATE FLAGS CONS VCPU MEMORY UTIL UPTIME
psfthcm bound ------ 15001 48 16G
...
# ldm start-domain psfthcm
LDom psfthcm started
# ldm list
NAME STATE FLAGS CONS VCPU MEMORY UTIL UPTIME
primary active -n-cv- SP 48 16G 99% 11h 12m
oradb active -t---- 15000 32 32G 3.1% 12m
psfthcm active -t---- 15001 48 16G 99% 0s
#
# telnet localhost 15001
~Connecting to console "psfthcm" in group "psfthcm" ....
{0} ok boot net - install
Boot device: /virtual-devices@100/channel-devices@200/network@0 File and args: -
install
Requesting Internet Address for 0:14:4f:fa:3c:ef
```

```
SunOS Release 5.10 Version Generic_141444-09 64-bit
...
# hostname
psfthr
# cat /etc/release
                  Oracle Solaris 10 9/10 s10s u9wos 14a SPARC
     Copyright (c) 2010, Oracle and/or its affiliates. All rights reserved.
                            Assembled 11 August 2010
# psrinfo -pv
The physical processor has 48 virtual processors (0-47)
 UltraSPARC-T2+ (chipid 0, clock 1582 MHz)
# prtconf | grep Mem
Memory size: 16384 Megabytes
```
# **Task 3: Create an Oracle Solaris Container for Siebel Financial Services Application**

Perform the following as an Oracle Solaris system administrator in the global zone of the host operating system environment. This container will have the Siebel application server running.

```
# hostname
ben16
# zoneadm list -cv
ID NAME STATUS PATH BRAND IP
0 global running / native shared
# dladm show-dev | grep nxge3
nxge3 link: up speed: 1000 Mbps duplex: full
# ifconfig nxge3
ifconfig: status: SIOCGLIFFLAGS: nxge3: no such interface
/* preparatory steps for zone creation */
# mkdir -p /zones/siebapp
# chmod 700 /zones/siebapp
/* Create a "whole root" local zone for Siebel application server */
/* Configure 40 CPUs and exclusive IP using nxge3 NIC */
```

```
# zonecfg -z siebelapp
siebelapp: No such zone configured
Use 'create' to begin configuring a new zone.
zonecfg:siebelapp>
zonecfg:siebelapp> create
zonecfg:siebelapp>
zonecfg:siebelapp> set zonepath=/zones/siebapp
zonecfg:siebelapp> set autoboot=true
zonecfg:siebelapp> set ip-type=exclusive
zonecfg:siebelapp>
zonecfg:siebelapp> add net
zonecfg:siebelapp:net> set physical=nxge3
zonecfg:siebelapp:net> end
zonecfg:siebelapp>
zonecfg:siebelapp> remove inherit-pkg-dir dir=/usr
zonecfg:siebelapp> remove inherit-pkg-dir dir=/sbin
zonecfg:siebelapp> remove inherit-pkg-dir dir=/lib
zonecfg:siebelapp> remove inherit-pkg-dir dir=/platform
zonecfg:siebelapp>
zonecfg:siebelapp> add dedicated-cpu
zonecfg:siebelapp:dedicated-cpu> set ncpus=40
zonecfg:siebelapp:dedicated-cpu> set importance=1
zonecfg:siebelapp:dedicated-cpu> end
zonecfg:siebelapp>
zonecfg:siebelapp> set limitpriv="default,dtrace proc,dtrace user"
zonecfg:siebelapp>
zonecfg:siebelapp> verify
zonecfg:siebelapp> commit
zonecfg:siebelapp> exit
#
/* Install siebelapp non-global zone */
# zoneadm -z siebelapp install
# zoneadm list -cv
ID NAME STATUS PATH STATUS PATH BRAND IP
0 global running / native shared
- siebelapp installed /zones/siebapp mative excl
/* Boot the non-global zone, siebelapp */
# zoneadm -z siebelapp boot
/* Configure the non-global zone, siebelapp, including network services */
```

```
# zlogin -C -e [ siebelapp
..
Configuring network interface addresses: nxge3.
..
ben16-1.mydomain.com console login: root
Password:
Aug 17 18:15:27 ben16-1.mydomain.com login: ROOT LOGIN /dev/console
Oracle Corporation SunOS 5.10 Generic Patch January 2005
# psrinfo -pv
The physical processor has 40 virtual processors (0-39)
UltraSPARC-T2+ (chipid 0, clock 1582 MHz)
# prtconf | grep Mem
prtconf: devinfo facility not available
Memory size: 16384 Megabytes
# cat /etc/release
                  Oracle Solaris 10 9/10 s10s_u9wos_14a SPARC
    Copyright (c) 2010, Oracle and/or its affiliates. All rights reserved.
                          Assembled 11 August 2010
# ifconfig -a
lo0: flags=2001000849 mtu 8232 index 1
      inet 127.0.0.1 netmask ff000000
nxge3: flags=1000843 mtu 1500 index 2
       inet 10.6.xx.xx netmask ffffff00 broadcast 10.6.xx.xx
       ether 0:21:28:76:cf:7f
```
# **Task 4. Limit Siebel Web Server Resources**

Perform the following as an Oracle Solaris system administrator in the global zone of the host operating system environment.

```
# zoneadm list -cv
 ID NAME STATUS PATH BRAND IP
 0 global running / native shared
  2 siebelapp running /zones/siebapp native excl
# psrinfo -pv
The physical processor has 48 virtual processors (0-47)
 UltraSPARC-T2+ (chipid 0, clock 1582 MHz)
```

```
# prtconf | grep Mem
Memory size: 16384 Megabytes
# cat /etc/release
                   Oracle Solaris 10 9/10 s10s_u9wos_14a SPARC
    Copyright (c) 2010, Oracle and/or its affiliates. All rights reserved.
                            Assembled 11 August 2010
/* Web server requirements:
    1. Limit all Web server processes to consume no more than 4 GB memory.
    2. Limit the number of LWPs per process to 1200. */
/* Create a project with limitations of 4 GB physical memory and 
       1200 LWPs for the Sun Java System Web Server */
# projadd -p 125 -c "Siebel Web Tier" \
> -K "rcap.max-rss=4GB" \
> -K "task.max-lwps=(priv,1200,deny)" sjswebserv
/* Create a new user and associate the newly created project */# groupadd admin
# useradd -c "Web Server Admin" -d /export/webserv -s /bin/ksh \
> -g admin -u 5678 -K project=sjswebserv wsadmin
/* Enable resource capping daemon in global zone */
# svcadm -v enable rcap
svc:/system/rcap:default enabled.
```
# **Task 5. Enable Oracle Solaris Resource Management in Oracle Database Guest Domain**

Perform the following as an Oracle Solaris system administrator in the global zone of the guest domain that was created for Oracle Database.

```
-----------------------------------------------------------------------------
FSS Scheduling Class
-----------------------------------------------------------------------------
/* Check the current scheduling class */
% dispadmin -d
dispadmin: Default scheduling class is not set
```

```
% ps -cafe | grep dbw1
 oracle 6174 6142 TS 49 02:19:07 pts/1 0:00 grep dbw1
 oracle 2138 1 TS 59 13:59:44 ? 0:06 ora_dbw1_siamst
oracle 2221  1 TS 59 14:00:51 ? 0:08 ora dbw1 HRHX
/* Set the default scheduler for the system to be the FSS */
/* The following command won't take effect until a domain reboot */
# dispadmin -d FSS
# dispadmin -d
FSS (Fair Share)
/* Let's change scheduling class of all running processes to FSS
      so a reboot can be avoided */
# priocntl -s -c FSS -i all
# ps -cafe | grep dbw1
 oracle 2138 1 FSS 29 13:59:44 ? 0:06 ora_dbw1_siamst
oracle 2221 1 FSS 29 14:00:51 ? 0:08 ora dbw1 HRHX
-----------------------------------------------------------------------------
Project project.max-shm-memory
-----------------------------------------------------------------------------
/* Check the default value for the maximum shared memory segment */% prtconf | grep Mem
Memory size: 32768 Megabytes
% prctl -n project.max-shm-memory -i process $$
process: 6572: -su
NAME PRIVILEGE VALUE FLAG ACTION RECIPIENT
project.max-shm-memory
       privileged 7.70GB - deny -
/* Create a new project that allows larger shared memory segments */
# projadd -p 150 -c "Oracle Database" \
> -K "project.max-shm-memory=(privileged,24G,deny)" orcldatabase
/* Associate the new project with the "oracle" OS user */
```

```
# usermod -K "project=orcldatabase" oracle
# su - oracle
% id -p
uid=5000(oracle) gid=98194051(dba) projid=150(orcldatabase)
-----------------------------------------------------------------------------
Script for Process Binding
-----------------------------------------------------------------------------
/* Check the current number of CPUs */
% uname -X | grep NumCPU
NumCPU = 32/* Under normal circumstances, 16 CPUs are allocated for the PeopleSoft database.
     During payroll processing, a few more CPUs will be dynamically added to
         this domain to increase the CPU count to 40 for the PeopleSoft database.
    The following "procbind" script assumes that 32 job streams process
         payroll in parallel. Run the "procbind" script as "root" user. */
% cat procbind.sh
#!/bin/bash
prstat -u oracle -n 50 1 1 | grep -v PID | head -32 | awk '{ print $1 }' >
/tmp/oraproc.txt
let count=0;
for i in `cat /tmp/oraproc.txt`
do
        echo pbind -b $count $i
        pbind -b $count $i
        let count=$count+2;
done
echo "bound processes:"
pbind
/* Corresponding unbind script */
% cat unbind.sh
```

```
for i in `cat /tmp/oraproc.txt`
do
         echo "pbind -u $i .."
         pbind -u $i
done
echo "bound processes:"
```
pbind

**Task 6. Enable Oracle Database Resource Management in Oracle Database Guest Domain**

Perform the following as an Oracle database administrator in the global zone of the guest domain that was created for Oracle Database.

```
% ORACLE_SID=siamst
% export ORACLE SID
% sqlplus / as sysdba
Connected to:
Oracle Database 11g Enterprise Edition Release 11.2.0.1.0 - 64bit Production
With the Partitioning, OLAP, Data Mining and Real Application Testing options
SQL> BEGIN
 2 DBMS_RESOURCE_MANAGER.CREATE_PENDING_AREA();
  3 
  4 DBMS_RESOURCE_MANAGER.CREATE_CONSUMER_GROUP (
  5 CONSUMER_GROUP => 'EXECUTIVE',
  6 COMMENT => 'Consumer Group (CG) for Executives',
 7 MGMT MTH => 'RUN-TO-COMPLETION');
  8 
 9 DBMS RESOURCE MANAGER.CREATE CONSUMER GROUP (
10 CONSUMER GROUP => 'DIV_RGNL_MGR',
 11 COMMENT => 'CG for Division and Regional Managers',
12 MGMT_MTH => 'RUN-TO-COMPLETION');
 13 
 14 DBMS_RESOURCE_MANAGER.CREATE_CONSUMER_GROUP (
15 CONSUMER GROUP => 'LOBMGR REPS',
 16 COMMENT => 'CG for LOB Mgrs, Sales and Call Center Reps',
17 MGMT MTH => 'ROUND-ROBIN');
 18 
 19 DBMS_RESOURCE_MANAGER.CREATE_CONSUMER_GROUP (
20 CONSUMER GROUP => 'SUPERVISOR',
21 COMMENT => 'CG for Supervisors',
```

```
22 MGMT MTH => 'ROUND-ROBIN');
 23 
 24 DBMS_RESOURCE_MANAGER.CREATE_CONSUMER_GROUP (
25 CONSUMER GROUP => 'TECHSTAFF',
26 COMMENT => 'CG for Technical Staff',
27 MGMT MTH \implies 'ROUND-ROBIN');
 28 
 29 DBMS_RESOURCE_MANAGER.CREATE_PLAN (
30 PLAN => 'SIEBEL RESOURCE PLAN',
 31 COMMENT => 'Plan that supports 5 levels of Siebel users',
32 MGMT MTH => 'RATIO');
 33 
 34 DBMS_RESOURCE_MANAGER.CREATE_PLAN_DIRECTIVE (
35 PLAN \Rightarrow 'SIEBEL RESOURCE PLAN',
36 GROUP OR SUBPLAN => 'EXECUTIVE',
37 COMMENT => 'Executives',
38 SWITCH GROUP => NULL,
39 SWITCH ESTIMATE => FALSE,
40 MAX_IDLE_TIME => NULL,
41 MAX IDLE BLOCKER TIME => NULL,
42 MGMT P1 \Rightarrow 100,
43 SWITCH FOR CALL => TRUE,
44 MAX UTILIZATION LIMIT => NULL);
 45 
 46 DBMS_RESOURCE_MANAGER.CREATE_PLAN_DIRECTIVE (
47 PLAN PLAN => 'SIEBEL RESOURCE PLAN',
48 GROUP OR SUBPLAN => 'DIV RGNL MGR',
49 COMMENT => 'Division and Regional Managers',
50 PARALLEL DEGREE LIMIT P1 => 8,
51 SWITCH GROUP => 'LOBMGR REPS',
52 SWITCH TIME => 600,
53 SWITCH ESTIMATE => FALSE,
54 MAX EST EXEC TIME \implies 240,
55 UNDO POOL => 10485760,
56 MAX IDLE TIME => NULL,
57 MAX IDLE BLOCKER TIME => NULL,
58 MGMT P1 => 75,
59 SWITCH FOR CALL => TRUE,
60 MAX UTILIZATION LIMIT => NULL);
 61 
 62 DBMS_RESOURCE_MANAGER.CREATE_PLAN_DIRECTIVE (
63 PLAN \Rightarrow 'SIEBEL RESOURCE PLAN',
 64 GROUP_OR_SUBPLAN => 'LOBMGR_REPS',
 65 COMMENT => 'LOB Mgrs, Sales N Call Center Reps',
```

```
66 PARALLEL DEGREE LIMIT P1 => 4,
67 SWITCH GROUP => 'SUPERVISOR',
68 SWITCH TIME => 300,
69 SWITCH ESTIMATE => FALSE,
70 MAX EST EXEC TIME => 120,
71 UNDO POOL => 5242880,
72 MAX IDLE TIME => 3600,
73 MAX IDLE BLOCKER TIME => 3600,
74 MGMT P1 => NULL,
75 SWITCH IO MEGABYTES => 5120,
76 SWITCH IO REQS => 10000,
77 SWITCH FOR CALL \implies TRUE,
78 MAX UTILIZATION LIMIT => 25);
 79 
80 DBMS RESOURCE MANAGER.CREATE PLAN DIRECTIVE (
81 PLAN \Rightarrow 'SIEBEL RESOURCE PLAN',
82 GROUP OR SUBPLAN => 'SUPERVISOR',
83 COMMENT => 'Supervisors',
{\tt ACTIVE\_SES\_POOL\_P1} \qquad \Longrightarrow \; {\tt 10,}85 PARALLEL DEGREE LIMIT P1 => 2,
86 SWITCH GROUP => 'CANCEL SQL',
87 SWITCH TIME => 180,
88 SWITCH ESTIMATE => FALSE,
89 MAX EST EXEC TIME => 60,
90 UNDO POOL => 2097152,
91 MAX IDLE TIME => 1800,
92 MAX IDLE BLOCKER TIME => 1800,
93 MGMT P1 \equiv NULL,
94 SWITCH IO MEGABYTES => 4096,
95 SWITCH IO REQS => 8000,
96 SWITCH FOR CALL => TRUE,
97 MAX UTILIZATION LIMIT => 15);
 98 
99 DBMS RESOURCE MANAGER.CREATE PLAN DIRECTIVE (
100 PLAN => 'SIEBEL RESOURCE PLAN',
101 GROUP OR SUBPLAN => 'TECHSTAFF',
102 COMMENT => 'Technical Staff',
103 ACTIVE SESS POOL P1 => 5,
104 PARALLEL DEGREE LIMIT P1 => 2,
105 SWITCH GROUP => 'KILL SESSION',
106 SWITCH TIME => 120,
107 SWITCH ESTIMATE => FALSE,
108 MAX_EST_EXEC_TIME => 30,
109 UNDO POOL => 1048576,
```

```
110 MAX IDLE TIME => 900,
111 MAX IDLE BLOCKER TIME => 900,
112 MGMT P1 \implies NULL,
113 SWITCH_IO_MEGABYTES => 2048,
114 SWITCH IO REQS => 5000,
115 SWITCH FOR CALL \implies TRUE,
116 MAX_UTILIZATION_LIMIT => 10);
117 
118 DBMS RESOURCE MANAGER.CREATE PLAN DIRECTIVE (
119 PLAN PLAN => 'SIEBEL RESOURCE PLAN',
120 GROUP OR SUBPLAN => 'OTHER GROUPS',
121 COMMENT => 'Default Group',
122 ACTIVE SESS POOL P1 => 3,
123 PARALLEL DEGREE LIMIT P1 => 2,
124 SWITCH GROUP => 'KILL SESSION',
125 SWITCH TIME => 90,
126 SWITCH ESTIMATE => FALSE,
127 MAX EST EXEC TIME => 20,
128 UNDO POOL \implies 524288,
129 MAX IDLE TIME \implies 600,130 MAX IDLE BLOCKER TIME => 600,
131 MGMT P1 => NULL,
132 SWITCH IO MEGABYTES => 1024,
133 SWITCH IO REQS => 4000,
134 SWITCH FOR CALL \implies TRUE,
135 MAX UTILIZATION LIMIT => 5);
136 
137 
138 -- Assuming there are only a few execs, division and regional mgrs,
139 -- resource consumer group mapping will be based on the Oracle User ID
140 
141 DBMS_RESOURCE_MANAGER.SET_CONSUMER_GROUP_MAPPING (
142 ATTRIBUTE => DBMS RESOURCE MANAGER.ORACLE USER,
143 \qquad \qquad \mathtt{VALUE} \qquad \qquad \mathtt{=}> \text{ 'JERRY } \mathtt{CEO'} \text{ ,}144 CONSUMER GROUP => 'EXECUTIVE');
145 
146 DBMS_RESOURCE_MANAGER.SET_CONSUMER_GROUP_MAPPING (
147 ATTRIBUTE => DBMS RESOURCE MANAGER.ORACLE USER,
148 VALUE => 'GEORGE DIVMGR',
149 CONSUMER GROUP => 'DIV RGNL MGR');
150 
151 DBMS_RESOURCE_MANAGER.SET_CONSUMER_GROUP_MAPPING (
152 ATTRIBUTE => DBMS_RESOURCE_MANAGER.ORACLE_USER,
153 VALUE => 'ELAINE REGNMGR',
```

```
154 CONSUMER GROUP => 'DIV RGNL MGR');
155 
156 -- Assuming the application that LOB managers access was hosted on
157 -- a host called ben50.mydomain.com, consumer group mapping
158 -- will be based on the CLIENT MACHINE attribute
159 
160 DBMS_RESOURCE_MANAGER.SET_CONSUMER_GROUP_MAPPING (
161 ATTRIBUTE => DBMS RESOURCE MANAGER.CLIENT MACHINE,
162 VALUE => 'ben50.mydomain.com',
163 CONSUMER GROUP => 'LOBMGR REPS');
164 
165 -- Assuming all the DB requests from Sales and Call Center reps
166 -- emanate from a service called SIAMST, consumer group mapping
167 -- can be done based on the SERVICE NAME attribute
168 
169 DBMS_RESOURCE_MANAGER.SET_CONSUMER_GROUP_MAPPING (
170 ATTRIBUTE => DBMS RESOURCE MANAGER.SERVICE NAME,
171 VALUE => 'SIAMST',
172 CONSUMER GROUP => 'LOBMGR_REPS');
173 
174 -- Assuming all the database requests from the supervisor emanate from
175 -- the REPORTS module, consumer group mapping can be done based
176 -- on the MODULE NAME attribute
177 
178 DBMS_RESOURCE_MANAGER.SET_CONSUMER_GROUP_MAPPING (
179 ATTRIBUTE => DBMS RESOURCE MANAGER. MODULE NAME,
180 VALUE => 'REPORTS',
181 CONSUMER GROUP => 'SUPERVISOR');
182 
183 -- Assuming technical staff always connect to the database using
184 -- sqlplus, consumer group mapping will be based on the CLIENT PROGRAM
185 -- attribute
186 
187 DBMS_RESOURCE_MANAGER.SET_CONSUMER_GROUP_MAPPING (
188 ATTRIBUTE => DBMS RESOURCE MANAGER. CLIENT PROGRAM,
189 VALUE => 'sqlplus',
190 CONSUMER GROUP => 'TECHSTAFF');
191 
192 -- To resolve conflicting mapping rules, create mapping rule priorities.
193 -- EXPLICIT parameter represents explicit calls to switch CGs.
194 -- The priorities assigned must be unique integers from 1 to 10,
195 -- where 1 represents the highest priority.
196 
197 DBMS_RESOURCE_MANAGER.SET_CONSUMER_GROUP_MAPPING_PRI(
```

```
198 EXPLICIT \Rightarrow 1,
199 ORACLE USER \implies 2,
200 SERVICE NAME => 3,
201 CLIENT MACHINE \implies 4,
202 MODULE NAME \Rightarrow 5,
203 CLIENT PROGRAM \Rightarrow 6,
204 SERVICE MODULE => 7,
205 SERVICE MODULE ACTION => 8,
206 MODULE NAME ACTION => 9,
207 CLIENT OS USER => 10);
208 
209 DBMS RESOURCE MANAGER.VALIDATE PENDING AREA();
210 DBMS RESOURCE MANAGER.SUBMIT PENDING AREA();
211 
212 -- Grant GEORGE_DIVMGR, ELAINE_REGNMGR user to switch to LOBMGR_REPS resource
213 -- group (RG). Restrict those users in such a way that they won't be able 
214 -- to grant switch privileges for the LOBMGR_REPS group to other users.
215 
216 DBMS_RESOURCE_MANAGER_PRIVS.GRANT_SWITCH_CONSUMER_GROUP (
217 GRANTEE NAME => 'GEORGE DIVMGR',
218 CONSUMER GROUP => 'LOBMGR REPS',
219 GRANT OPTION => FALSE);
220 
221 DBMS_RESOURCE_MANAGER_PRIVS.GRANT_SWITCH_CONSUMER_GROUP (
222 GRANTEE NAME => 'ELAINE REGNMGR',
223 CONSUMER GROUP => 'LOBMGR_REPS',
224 GRANT OPTION => FALSE);
225 
226 -- Since SUPERVISOR and TECHSTAFF consumer groups are low-priority groups,
227 -- allow anyone to switch to those consumer groups
228 
229 DBMS_RESOURCE_MANAGER_PRIVS.GRANT_SWITCH_CONSUMER_GROUP (
230 GRANTEE NAME => 'PUBLIC',
231 CONSUMER GROUP => 'SUPERVISOR',
232 GRANT OPTION => FALSE);
233 
234 DBMS_RESOURCE_MANAGER_PRIVS.GRANT_SWITCH_CONSUMER_GROUP (
235 GRANTEE NAME => 'PUBLIC',
236 CONSUMER GROUP => 'TECHSTAFF',
237 GRANT OPTION => FALSE);
238 
239 END;
240 /
```

```
PL/SQL procedure successfully completed.
SQL> SELECT USERNAME, INITIAL_RSRC_CONSUMER_GROUP 
  2 FROM DBA_USERS
  3 WHERE USERNAME IN ('JERRY_CEO', 'GEORGE_DIVMGR', 'ELAINE_REGNMGR') 
  4 /
USERNAME INITIAL RSRC CONSUMER GRO
```
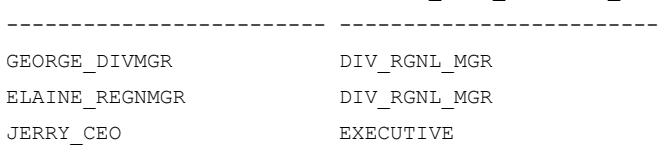

SQL> SELECT \* FROM DBA RSRC GROUP MAPPINGS;

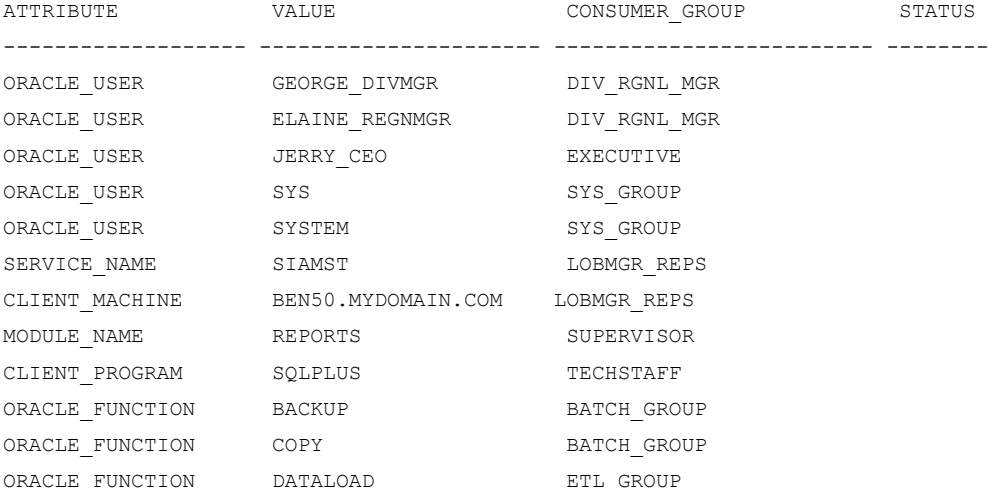

12 rows selected.

```
SQL> SELECT NAME FROM V$RSRC_PLAN
  2 WHERE IS_TOP_PLAN = 'TRUE'
  3 /
```
no rows selected

SQL> ALTER SYSTEM SET RESOURCE\_MANAGER\_PLAN = 'SIEBEL\_RESOURCE\_PLAN';

System altered.

SQL> SELECT NAME FROM V\$RSRC\_PLAN 2 WHERE IS TOP PLAN = 'TRUE' 3 / NAME ------------------------------ SIEBEL\_RESOURCE\_PLAN

### **Task 7. Enable Instance Caging for Oracle Database for Siebel Financial Services**

Perform the following as an Oracle database administrator in the global zone of the guest domain that was created for Oracle Database.

```
/* Enable instance caging using "partitioning" approach
       Step 1. Set the CPU_COUNT to desired number.
              16 is used in this example.
        Step 2. Enable the desired resource plan.
              SIEBEL_RESOURCE_PLAN is used in this example.
 Since CPUs will be dynamically moved during PeopleSoft Payroll
       processing, Oracle Solaris resource pools were not configured */
SQL> alter system set cpu count = 16 scope = both;
System altered.
SQL> show parameter cpu_count
NAME VALUE
---------------------------------- ---------- ----------------------------
cpu_count integer 20
SQL>alter system set resource_manager_plan='SIEBEL_RESOURCE_PLAN' scope=both;
System altered.
SQL> show parameter resource manager
NAME VALUE
-------------------------------- ----------- ------------------------
resource manager cpu allocation integer 32
```

```
resource manager plan string SIEBEL RESOURCE PLAN
SQL> select name from v$rsrc_plan
 2 where is_top_plan = 'TRUE' and cpu_managed = 'ON';
NAME
------------------------------
SIEBEL_RESOURCE_PLAN
```
### **Task 8. Enable Oracle Solaris Resource Management in PeopleSoft HCM Guest Domain**

Perform the following as an Oracle Solaris system administrator in the global zone of the guest domain that was created for the PeopleSoft HCM application.

```
/* Global Zone is psfthr.mydomain.com logical domain */
/* Enable resource pool facility */
# svcadm -v enable system/pools:default
svc:/system/pools:default enabled.
# svcadm -v enable system/pools/dynamic:default
svc:/system/pools/dynamic:default enabled.
# svcs *pool*
STATE STIME FMRI
online 0:55:13 svc:/system/pools:default
online 0:55:24 svc:/system/pools/dynamic:default
/* Create a resource pool with a processor set created with 8 CPUs */
# psrinfo -pv
The physical processor has 48 virtual processors (0-47)
 UltraSPARC-T2+ (chipid 0, clock 1582 MHz)
# psrset
#
# cat wspool.cfg
create pset webserv-pset ( uint pset.min = 4; uint pset.max = 8)
create pool webserv-pool
associate pool webserv-pool ( pset webserv-pset )
```

```
# ls /etc/pooladm.conf
/etc/pooladm.conf: No such file or directory
# pooladm -s
# ls -lh /etc/pooladm.conf
-rw-r--r-- 1 root root 7.4K Aug 22 01:07 /etc/pooladm.conf
# poolcfg -f wspool.cfg
# pooladm -c /etc/pooladm.conf
# pooladm -s
# psrset
user processor set 1: processors 0 1 2 3 4 5 6 7
# poolstat
                            pset
id pool size used load
 1 webserv-pool 6 0.00 0.00
0 pool default 42 0.00 0.01
/* Create a project by associating the resource pool webserv-pool */
# projadd -p 1234 -c 'Oracle BEA WebLogic Server for PeopleSoft' \
> -K "project.pool=webserv-pool" weblogicproj
/* Create "bea" user by associating the project weblogicproj.
  BEA WebLogic Server is run under the bea user. */
# groupadd bea
# useradd -d /export/bea -s /bin/ksh -g bea -u 1001 \
> -K "project=weblogicproj" bea
# su - bea
$ id -p
uid=1001(bea) gid=98194051(bea) projid=1234(weblogicproj)
/* Create a resource control project for PeopleSoft application server */
# projadd -p 1235 -c 'Solaris Resource Control Project for PeopleSoft' \
> -K "project.max-msg-ids=(privileged,256,deny)" psftappserv
```

```
/* Create "psft" user by associating the "psftappserv" project.
         PeopleSoft application server runs under the psft user. */
# groupadd psft
# useradd -d /export/psft -s /bin/ksh -g psft -u 1002 \
> -K "project=psftappserv" psft
# su - psft
$ id -p
uid=1002(psft) gid=98194052(psft) projid=1235(psftappserv)
```
## **Task 9. Enable Instance Caging for PeopleSoft HCM Database**

Perform the following as an Oracle database administrator in the global zone of the guest domain that was created for Oracle Database.

SQL> alter system set cpu\_count = 16 scope=both; System altered. SQL> show parameter cpu\_count NAME VALUE ------------------------------ --------- ----------------------- cpu\_count integer 16 SQL> show parameter resource manager NAME VALUE ------------------------------ --------- ----------------------- resource\_manager\_cpu\_allocation integer 32 resource\_manager\_plan string SCHEDULER[0x3008]:DEFAULT\_MAINTENANCE\_PLAN SQL> select name from v\$rsrc\_plan 2 where is top plan = 'TRUE' and cpu managed = 'ON'; NAME ------------------------------ DEFAULT\_MAINTENANCE\_PLAN

**Task 10. Enable Oracle Solaris Resource Management for PeopleSoft Process Scheduler**

Perform the following as an Oracle Solaris system administrator in the global zone of the guest domain that was created for Oracle Database.

```
/* Objective : Allocate 8 CPUs and 8 GB RAM to Process Scheduler */
/* Create a resource pool */
# pooladm
pooladm: couldn't open pools state file: Facility is not active
# psrset
#
# svcadm enable pools
# pooladm -s
# poolcfg -c "create pool pool_ps"
# pooladm -c
/* Create a processor for the resource pool.
  Allocate 8 CPUs for the resource pool. */
# poolcfg -f - < create pset pset ps (uint pset.min = 8 ; uint pset.max = 8)
> associate pool pool ps (pset pset ps)
> EOF
#
# pooladm -c
# psrset
user processor set 1: processors 0 1 2 3 4 5 6 7
/* Create a project with limitations of 8 GB physical memory
        for the PeopleSoft Process Scheduler.
 Also associate the resource pool, pool ps, to limit the
        number of CPUs to 8. */
# projadd -p 345 -c "System Resources for PeopleSoft Process Scheduler" \
> -K "rcap.max-rss=8GB" \
> -K "project.pool=pool_ps" psftprocsched
```

```
/* Create a new user and associate the newly created project */
# groupadd psft
# useradd -c "PeopleSoft Process Scheduler" -d /export/psft -s /bin/ksh \
> -g psft -u 1234 -K "project=psftprocsched" psft
# su - psft
$ id -p
uid=1234(psft) gid=98194052(psft) projid=345(psftprocsched)
/* Enable resource capping daemon */
# svcadm -v enable rcap
svc:/system/rcap:default enabled.
/* Disable resource capping daemon and resource pool facility */
# svcadm -v disable rcap
svc:/system/rcap:default disabled.
# svcadm -v disable pools
svc:/system/pools:default disabled.
# psrset
#
/* Assuming the additional resources (8 CPUs and 8 GB RAM) will be
    available on 14th and 29th of every month at 09:45 p.m., create 
    a couple of cron entries to enable resource pool facility and resource
    capping daemon at 09:50 p.m. so PeopleSoft Process Scheduler
    can be started with these resource allocations.
  These facilities will be disabled at 05:50 a.m. after Process Scheduler
    goes down, so these resources go back to where they came from. */
# crontab -l root | grep svcadm
50 21 14,29 * * svcadm enable rcap ; svcadm enable pools >/dev/null 2>&1
50 5 15,30 * * svcadm disable rcap ; svcadm disable pools >/dev/null 2>&1
```
**Task 11. Enable Dynamic Reconfiguration of CPU and Memory Resources for PeopleSoft Payroll Processing**

Perform the following as an Oracle Solaris system administrator and Oracle database administrator in the global zone of the host operating system as well as in the global zone of the Oracle Database guest domain.

```
/* Resource allocations before Dynamic Reconfiguration
        of CPU and memory resources */
/* Host: oradb, a Guest Domain */
# psrinfo -pv
The physical processor has 16 virtual processors (0-15)
 UltraSPARC-T2+ (chipid 0, clock 1582 MHz)
The physical processor has 16 virtual processors (16-31)
 UltraSPARC-T2+ (chipid 1, clock 1582 MHz)
# prtconf | grep Mem
Memory size: 32768 Megabytes
/* Host: psfthr, another guest domain */
# psrinfo -pv
The physical processor has 48 virtual processors (0-47)
 UltraSPARC-T2+ (chipid 0, clock 1582 MHz)
# prtconf | grep Mem
Memory size: 16384 Megabytes
/* Host OS, primary domain */
# psrinfo -pv
The physical processor has 48 virtual processors (0-47)
 UltraSPARC-T2+ (chipid 0, clock 1582 MHz)
# prtconf | grep Mem
Memory size: 16384 Megabytes
# ldm list
NAME STATE FLAGS CONS VCPU MEMORY UTIL UPTIME
primary active -n-cv- SP 48 16G 0.0% 5d 1h 17m
```
oradb active -n---- 15000 32 32G 0.0% 4d 10h 40m

```
psfthcm active -n---- 15001 48 16G 0.0% 4d 11h 24m
/* Dynamically transfer 32 CPUs (four UltraSPARC T2 Plus cores)
        from guest domain "psfthcm" to "oradb" */
# ldm remove-vcpu 32 psfthcm
# ldm add-vcpu 24 oradb
/* Dynamically transfer 8 GB RAM from guest domain "psfthcm" to "oradb" */
# ldm remove-memory--auto-adj 8G psfthcm
# ldm add-memory --auto-adj 8G oradb
# ldm list
NAME STATE FLAGS CONS VCPU MEMORY UTIL UPTIME
primary active -n-cv- SP 48 16G 0.0% 5d 1h 34m
oradb active -n---- 15000 64 40G 0.0% 4d 10h 57m
psfthcm active -n---- 15001 16 8G 99% 4d 11h 41m
/* Finally, schedule an Oracle Database job to increase the CPU_COUNT to 40 from 16
        and back to 16 when the PeopleSoft Payroll processing is done.
        Schedule times:
      09:55 PM on 14th and 29th of every month : set CPU COUNT = 40
      06:00 AM on 15th and 30th of every month : set CPU COUNT = 16 */SQL> SELECT INSTANCE FROM V$THREAD;
INSTANCE
---------------
HRHX
SQL>
SQL> BEGIN
 2 DBMS_SCHEDULER.CREATE_JOB (
3 job name => 'INCREASE CPU COUNT',
4 job type => 'PLSQL BLOCK',
 5 job_action => 'BEGIN EXECUTE IMMEDIATE ''ALTER SYSTEM SET
                                 CPU COUNT=40''; END;',
 6 start date => SYSTIMESTAMP,
7 repeat interval => 'FREQ=MONTHLY; BYMONTHDAY=14,29; BYHOUR=21;
                                 BYMINUTE=55;',
8 end date => NULL,
 9 enabled => TRUE,
```

```
10 comments => 'Set CPU_COUNT to 40 on 14th and 29th of every
                          month at 09:55 p.m.');
11
12 DBMS_SCHEDULER.CREATE_JOB (
13 job name => 'REDUCE CPU COUNT',
14 job_type => 'PLSQL_BLOCK',
15 job_action => 'BEGIN EXECUTE IMMEDIATE ''ALTER SYSTEM SET
                                CPU COUNT=16''; END;',
16 start date => SYSTIMESTAMP,
17 repeat interval => 'FREQ=MONTHLY; BYMONTHDAY=15,30; BYHOUR=6;
                                 BYMINUTE=00;',
18 end_date => NULL,
19 enabled => TRUE,
20 comments => 'Set CPU_COUNT to 16 on 15th and 30th of every
                                 month at 06:00 a.m.');
21 END;
22 /
PL/SQL procedure successfully completed.
SQL> SELECT owner, job name, enabled
 2 FROM dba_scheduler_jobs
 3 WHERE job_name LIKE '%CPU_COUNT'
 4 /
OWNER JOB NAME ENABLED
--------------- ------------------------------ ----------
SYS INCREASE CPU COUNT TRUE
SYS REDUCE CPU COUNT TRUE
/* Assuming payroll processing starts at 10 p.m., dynamically
       move 32 vCPUs and 8 GB memory from psfthcm guest
       domain to oradb guest domain.
   Assuming payroll processing completes by 6 a.m., dynamically
       bring back 32 vCPUs and 8 GB memory that was lent by
       psfthcm guest domain to oradb guest domain tentatively.
```
Create few cron entries to automate this. \*/

```
# crontab -l root | grep ldm
55 21 14,29 * * ldm remove-vcpu 32 psfthcm ; ldm remove-memory 8G psfthcm >/dev/null
2 > 0.156 21 14,29 * * ldm add-vcpu 32 oradb ; ldm add-memory 8G oradb >/dev/null 2>&1
00 6 15,30 * * ldm remove-vcpu 32 oradb ; ldm remove-memory 8G oradb >/dev/null 2>&1
01 6 15,30 * * ldm add-vcpu 32 psfthcm ; ldm add-memory 8G psfthcm >/dev/null 2>&1
```
# <span id="page-46-0"></span>**Resources**

Here are resources referenced earlier in this document:

- •Part 1 of this series, "Introduction to Resource Management Using Oracle Solaris Resource Manager and Oracle Database Resource Manager": <http://www.oracle.com/technetwork/articles/servers-storage-admin/o11-054-intro-rm-419298.pdf>
- •Part 2 of this series, "Effective Resource Management Using Oracle Solaris Resource Manager": [http://www.oracle.com/technetwork/articles/servers-storage-admin/o11-055-solaris-rm-](http://www.oracle.com/technetwork/articles/servers-storage-admin/o11-055-solaris-rm-419384.pdf)[419384.pdf](http://www.oracle.com/technetwork/articles/servers-storage-admin/o11-055-solaris-rm-419384.pdf)
- •Part 3 of this series, "Effective Resource Management Using Oracle Database Resource Manager": [http://www.oracle.com/technetwork/articles/servers-storage-admin/o11-056-oracledb-rm-](http://www.oracle.com/technetwork/articles/servers-storage-admin/o11-056-oracledb-rm-419380.pdf)[419380.pdf](http://www.oracle.com/technetwork/articles/servers-storage-admin/o11-056-oracledb-rm-419380.pdf)
- •"Oracle Database 11*g* Direct NFS Client": <http://www.oracle.com/technetwork/articles/directnfsclient-11gr1-twp-129785.pdf>
- •Oracle VM Server for x86: <http://www.oracle.com/us/technologies/virtualization/oraclevm/index.html>

And here are some additional resources:

- •"Zones and Containers FAQ: Resource Management, Performance": [http://hub.opensolaris.org/bin/view/Community+Group+zones/faq#HSection3ResourceManage](http://hub.opensolaris.org/bin/view/Community+Group+zones/faq#HSection3ResourceManagementPerformance) [mentPerformance](http://hub.opensolaris.org/bin/view/Community+Group+zones/faq#HSection3ResourceManagementPerformance)
- •*Solaris Internals: Solaris 10 and OpenSolaris Kernel Architecture* (second edition) by Richard McDougall and Jim Mauro (ISBN-13: 978-0131482098):<http://www.amazon.com/gp/product/0131482092/>
- •*Resource Management* by Richard McDougall, Adrian Cockcroft, Enrique Vargas, Evert Hoodendoorn, and Tom Bialaski (ISBN-13: 978-0130258557): <http://www.amazon.co.uk/Resource-Management-Blueprints-Richard-McDougall/dp/0130258555>

# <span id="page-47-0"></span>Acknowledgments

The author would like to acknowledge the colleagues at Oracle Corporation who contributed to this document:

Allan Packer, Ritu Kamboj, Yousuf Mohammed, Gia-Khanh Nguyen, Burt Clouse, John Snyder, Kevin Thuan Thai, Sumanta Chatterjee, Uday Shetty, Divyen Patel, Sujeet Vasudevan, Jennifer Glore, and Dennis Peng

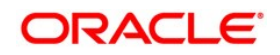

Resource Management Case Study for Mixed Workloads and Server Sharing

June 2011, Revision 1.0 Author: Giri Mandalika

Oracle Corporation World Headquarters 500 Oracle Parkway Redwood Shores, CA 94065 U.S.A.

Worldwide Inquiries: Phone: +1.650.506.7000 Fax: +1.650.506.7200 oracle.com

Copyright © 2011, Oracle and/or its affiliates. All rights reserved. This document is provided for information purposes only and the contents hereof are subject to change without notice. This document is not warranted to be error-free, nor subject to any other warranties or conditions, whether expressed orally or implied in law, including implied warranties and conditions of merchantability or fitness for a particular purpose. We specifically disclaim any liability with respect to this document and no contractual obligations are formed either directly or indirectly by this document. This document may not be reproduced or transmitted in any form or by any means, electronic or mechanical, for any purpose, without our prior written permission.

Oracle and Java are registered trademarks of Oracle and/or its affiliates. Other names may be trademarks of their respective owners.

AMD, Opteron, the AMD logo, and the AMD Opteron logo are trademarks or registered trademarks of Advanced Micro Devices. Intel and Intel Xeon are trademarks or registered trademarks of Intel Corporation. All SPARC trademarks are used under license and are trademarks or registered trademarks of SPARC International, Inc. UNIX is a registered trademark licensed through X/Open Company, Ltd. 0410

# **Hardware and Software Engineered to Work Together**

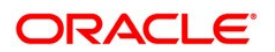